## Start-up the VM! No lecture directory today.

Langu

INC

 $\epsilon$ 

 $69$ 

IJ

 $\left( \begin{array}{c} 0 \\ 1 \end{array} \right)$ 

 $\bigcap$ 

 $\epsilon$ 

 $\rightarrow$ 

© Kris Jordan 2019 - All Rights Reserved

#### Workflows

- Different teams will have different workflows for organizing repositories
- Rules will inform:
	- When and why should you establish a branch?
	- When are you allowed to merge a branch back in?
	- How do you *release* a version of a project?
	- How do you *catch up* a repository?
- Often in organizations these rules will be influenced by:
	- Are you passing all tests?
	- Have you done a code review?
	- Will your branch merge cleanly?
- Today we'll explore the most important skill in these workflows: merging.
	- For the full story on how large teams operate, read more here:
	- <https://nvie.com/posts/a-successful-git-branching-model/>

## Starting a new git Repository

- 1. Make a directory for your project: cd \$HOME mkdir git-workflow cd git-workflow
- 2. Initialize the git repository: git init
- 3. Setting up the project on GitHub, too? git remote add origin git@github.com:<UserName>/<Repository>.git

#### Follow-along: Initial Commits

- Let's establish a file named lyrics.txt
- For the first commit, we'll add the line: *Is this the real life*
	- Commit message: *Start of a great song.*
- For the second commit, we'll add the line: *Is this just fantasy*
	- Commit message: *More of the song.*

#### Commit Aliases

- HEAD the current commit you have checked out
- HEAD<sup>^</sup> the parent of HEAD
- HEAD~N the Nth ancestor of HEAD
	- HEAD~1 is the same as HEAD^
	- HEAD~2 is the grandparent of HEAD
- See last 10 commits:

git log --oneline --graph HEAD~10..

#### master

feature-new

**HEAD** 

#### Branches

- Commonly you'll use feature branches
	- Working on a new feature? Establish a branch!
- To create a branch, in two steps: git branch feature-new git checkout feature-new
- These steps are usually combined: git checkout -b feature-new
- Confirm branch checked out: git branch
- Remember, a branch is just a pointer to a commit. So a new branch doesn't diverge until commit(s) are made.

## Branches: Follow-along

- Let's establish a branch for a new verse
	- git checkout -b feature-poor-boy
- 1. Add the following line to lyrics.txt: I'm just a poor boy
- 2. Make a commit with the message: Starting the great poor boy verse.
- 3. Add the following line to lyrics.txt: and nobody loves me
- 4. Make a commit with the message: It keeps getting better.

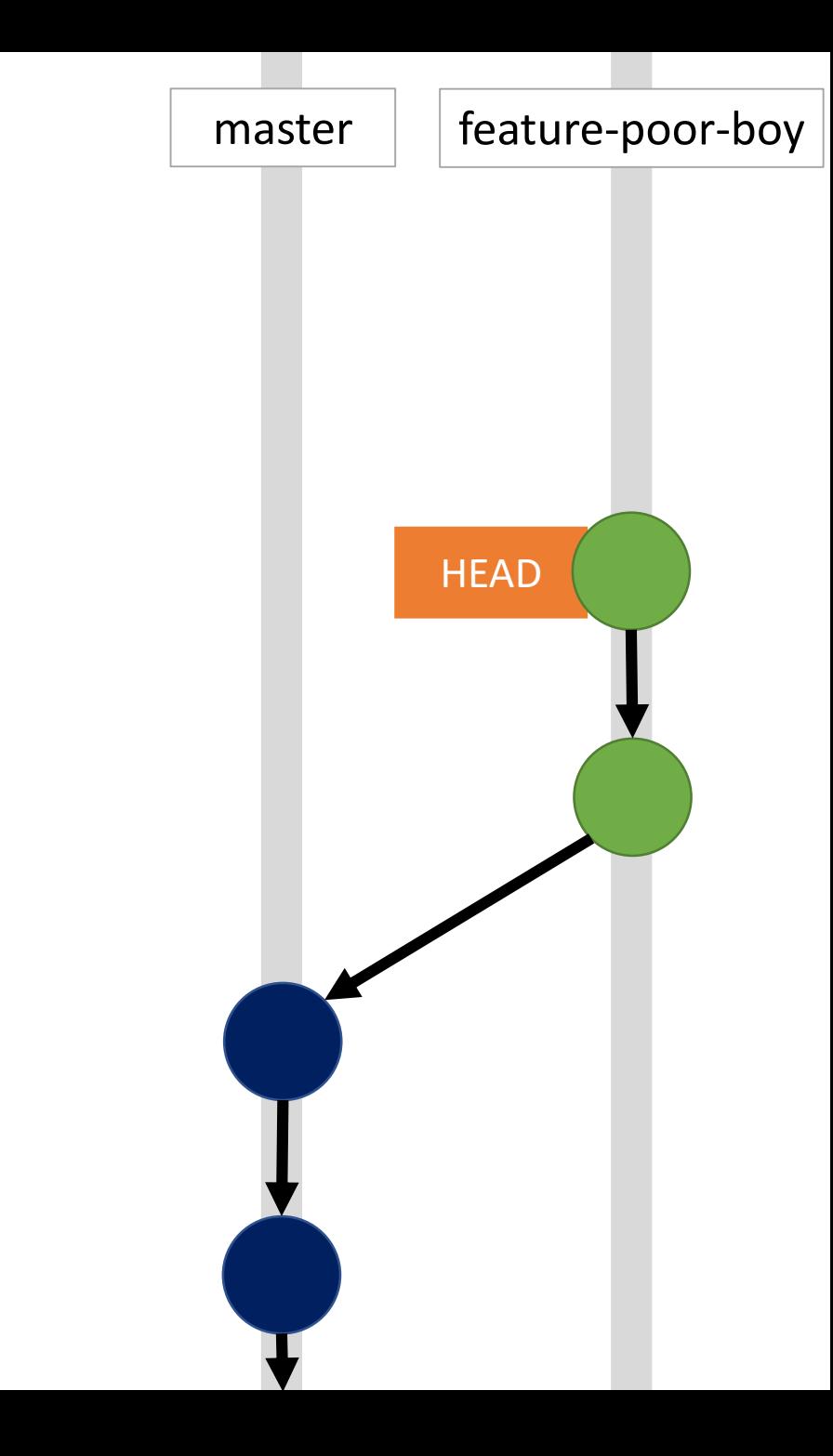

## Branches: Changing Branches

- To change to a different branch, check it out: git checkout master
- This changes the files in your working directory to exactly match their contents of the branch (commit) checked out.
- If there were uncommitted changes you would risk losing in this process, git would require you to deal with them first.

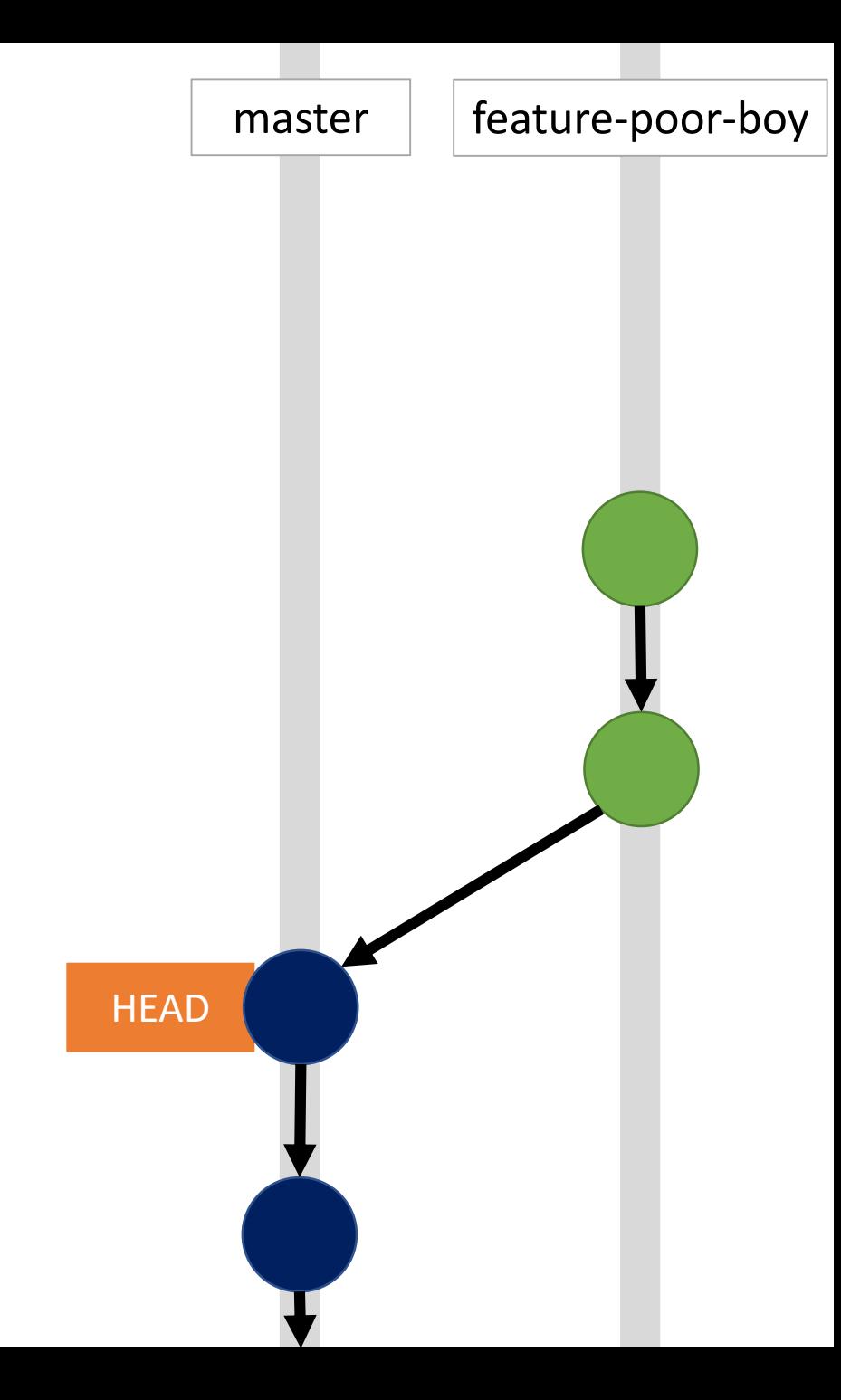

## Divergent Histories

- Let's add another commit to master.
- Add another line to the first verse: Caught in a landslide
- Add a commit with the message: This song is getting good
- Notice now our histories are divergent!
	- Visualize: git log --oneline --graph --all
	- This happens frequently in team projects. Team members make progress and the project advances while you're working on a feature.

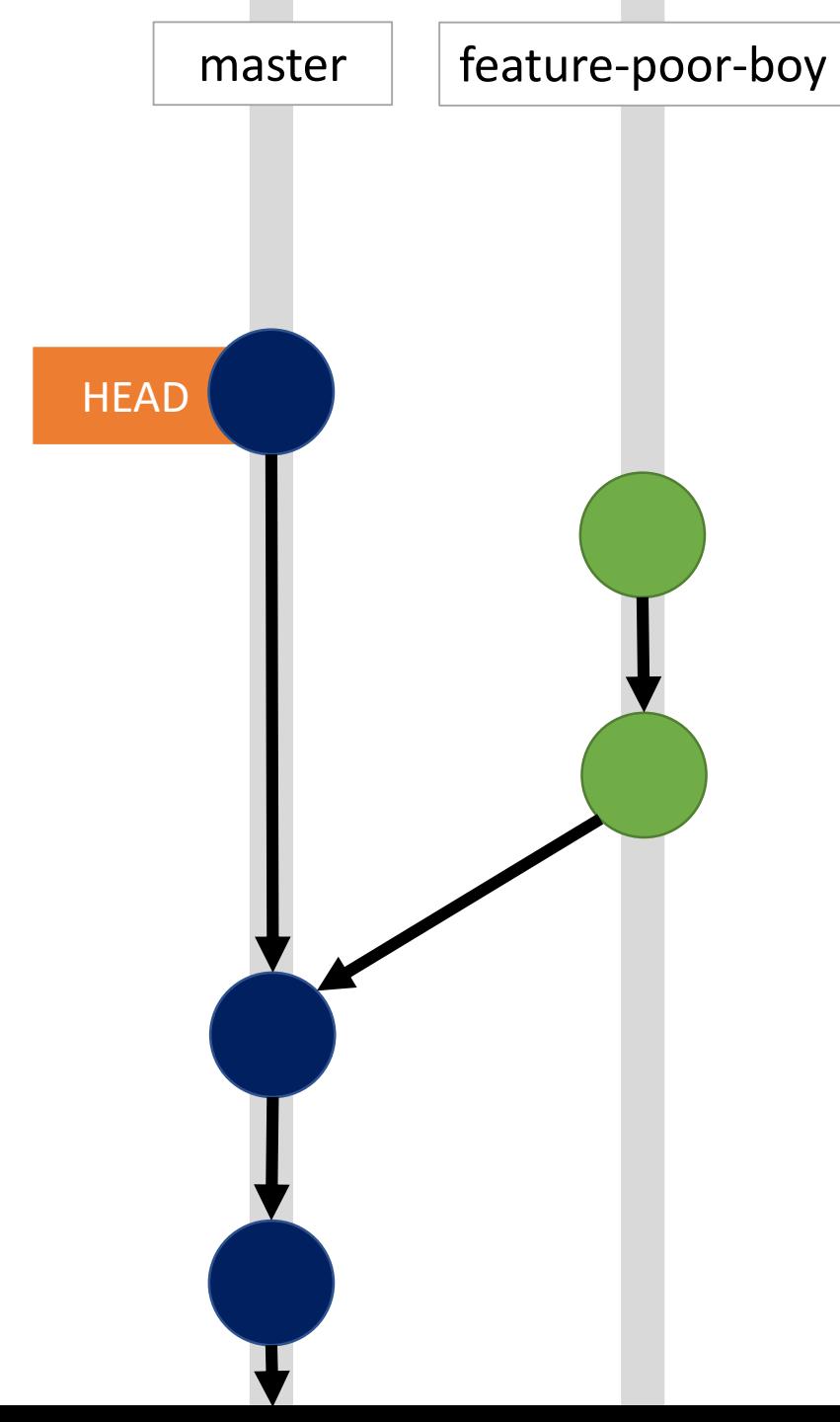

# Merging Feature Branches

- When merging feature branches it's a best practice to establish a "merge commit"
	- In doing so, the presence of the feature branch's commits *separate* from the master branch's is retained.
- In cases like the one we're in it's unavoidable.
- In other cases, as shown in a previous lecture, when there are no commits on the branch you're merging into (master), *fast-forwarding* avoids a merge commit.
	- Fast-forwarding makes it look as though intermediate commits were all a part of the master branch.
- To merge, checkout the branch you're merging into, then: git merge --no-ff feature-poor-boy

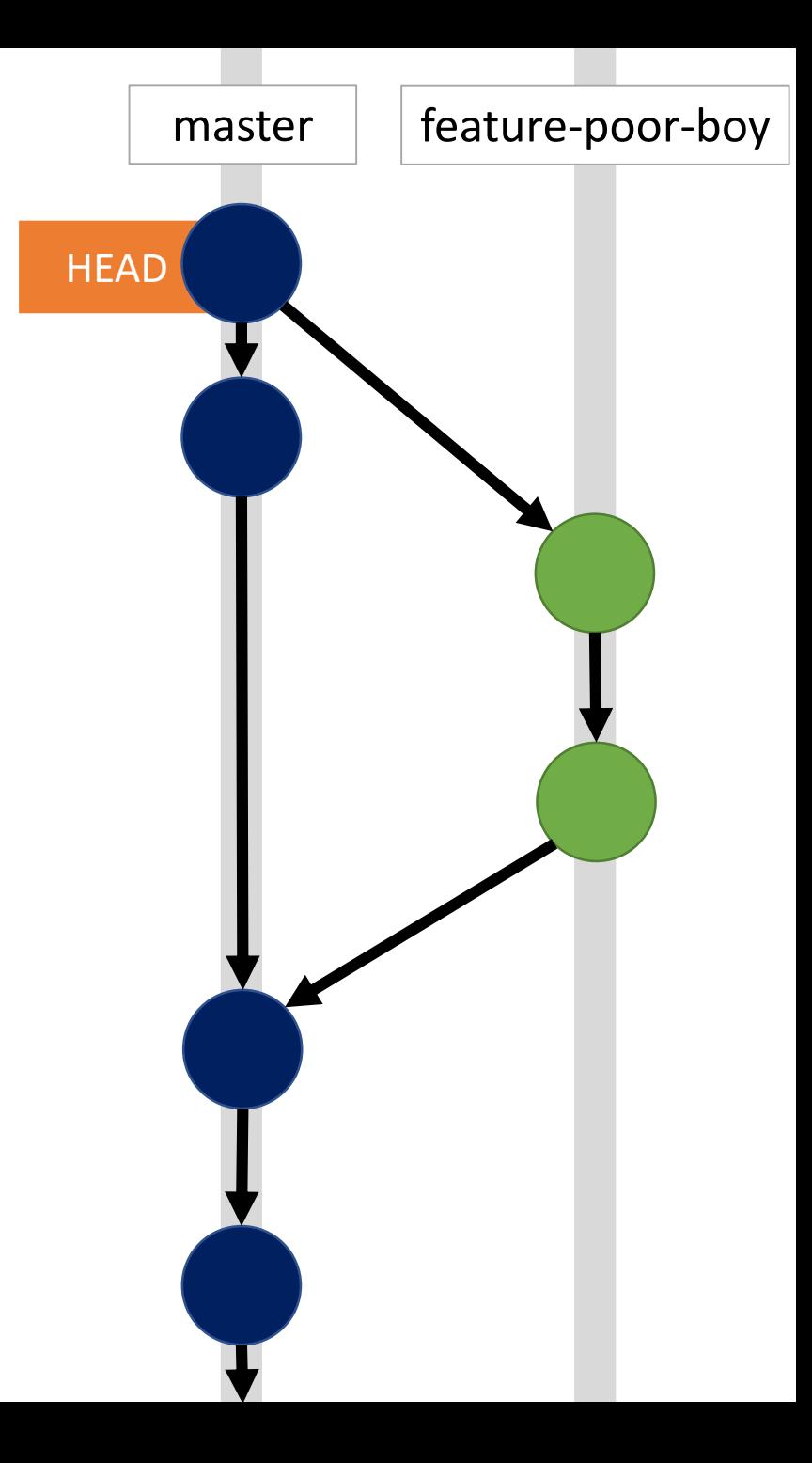

## Merge Commits

- Notice a merge commit has two parents!
- Even though git has "branches" commit histories are not usually trees, they're graphs.
- More specifically, git repositories are
	- *directed* 
		- each commit points to parent(s)
		- parents do not have references to children
	- *acyclic*
		- you cannot create a self-referential or cyclical history
		- there is a path from the current commit back to the start of the project
	- *graphs*

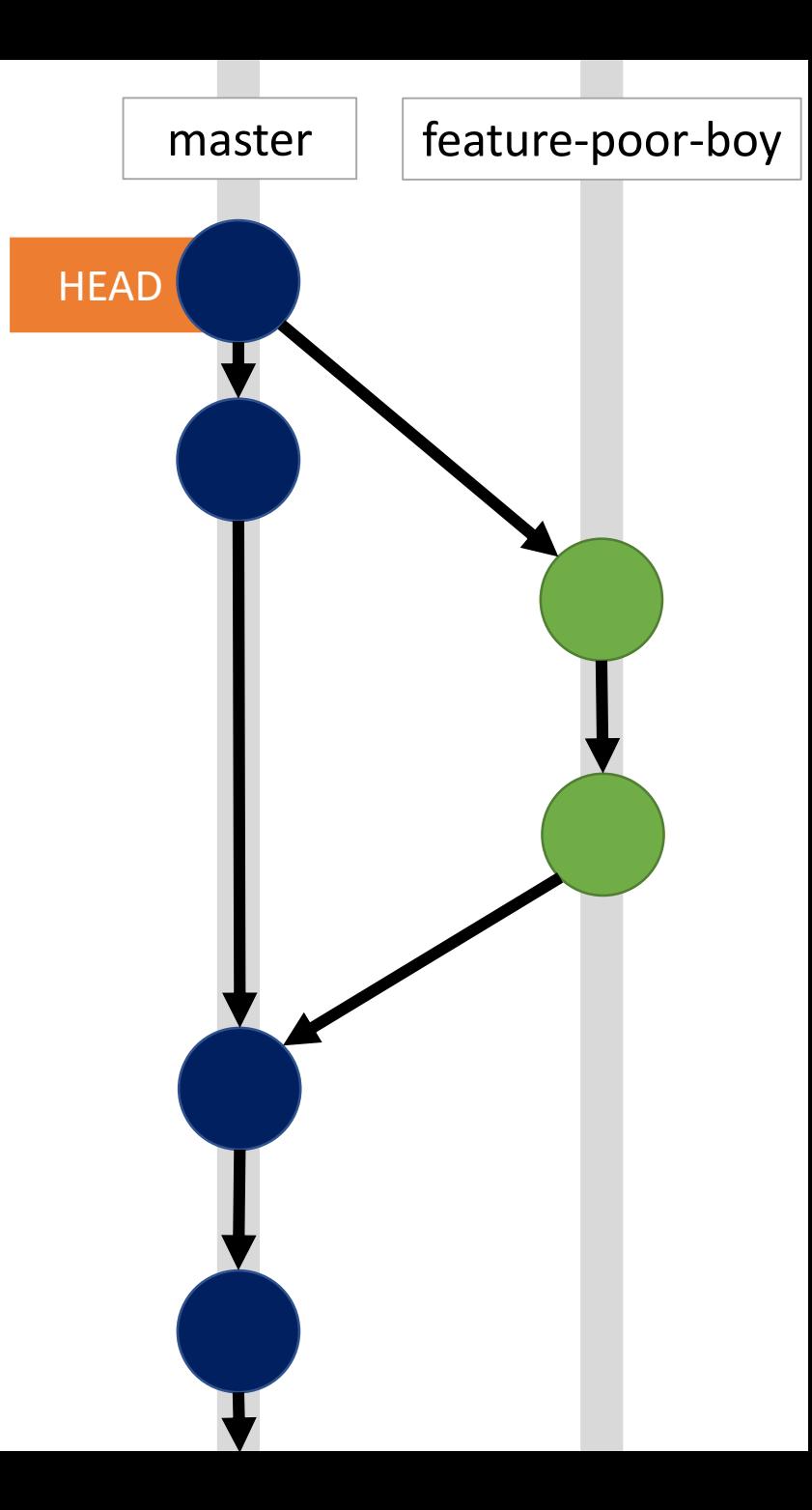

#### Conflicts

- What happens when two branches have modified the same parts of a file in divergent commits and you attempt to merge the branches?
- A conflict!
- Let's make one...

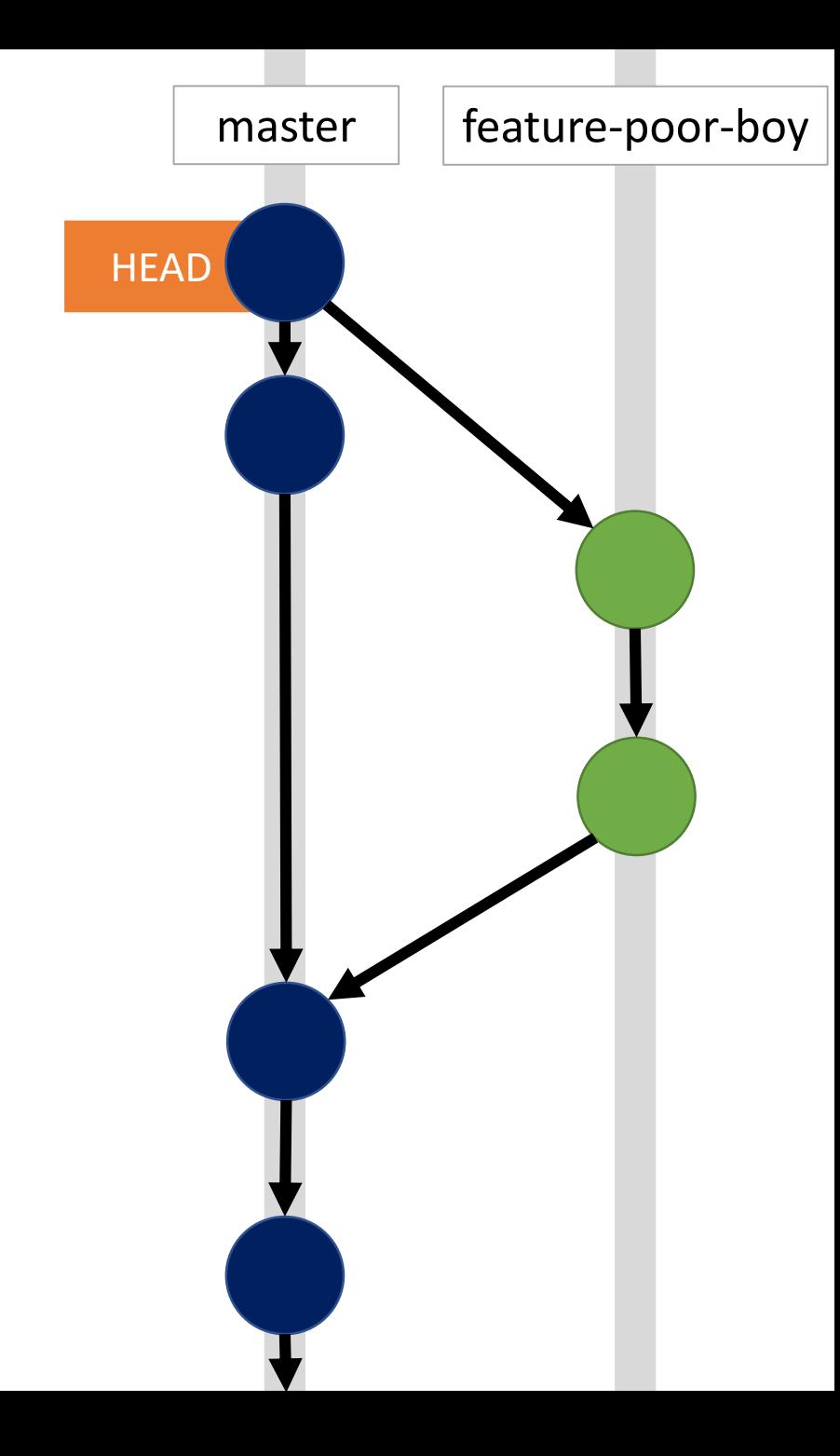

master

feature-edits

# Creating a conflict (1/3)

- Let's create and checkout a new branch: git checkout -b feature-edits
- Let's add a question mark to the first two lines:
	- Is this the real life?
	- Is this just fantasy?
- Make a commit with message:
	- git commit -m 'Add question marks'

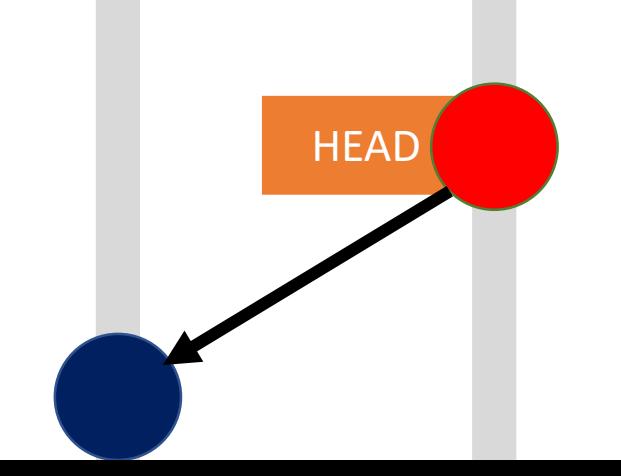

master | feature-edits

# Creating a conflict (2/3)

- Let's switch back over to master git checkout master
- Let's make the first two lines a single line:
	- Is this the real life / Is this just fantasy
- Make a commit with message: git commit -m 'Yas Queen'

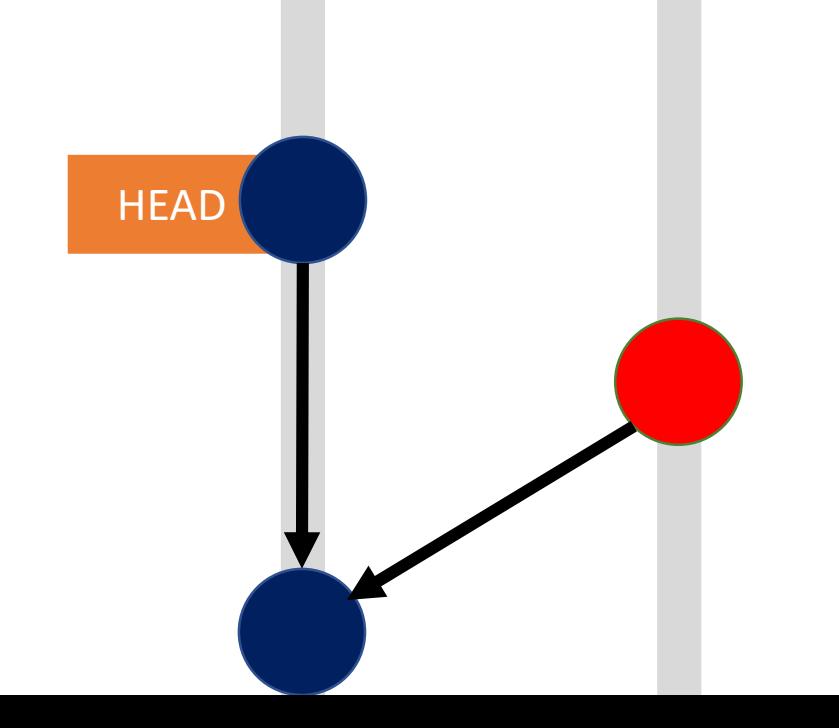

master | feature-edits

# Creating a conflict (2/3)

- Now let's merge edits onto master git merge --no-ff edits
- Uh oh...
	- Auto-merging lyrics.txt
	- CONFLICT (content): Merge conflict in lyrics.txt
	- Automatic merge failed; fix conflicts and then commit the result.
- To see which files conflict, check status: git status

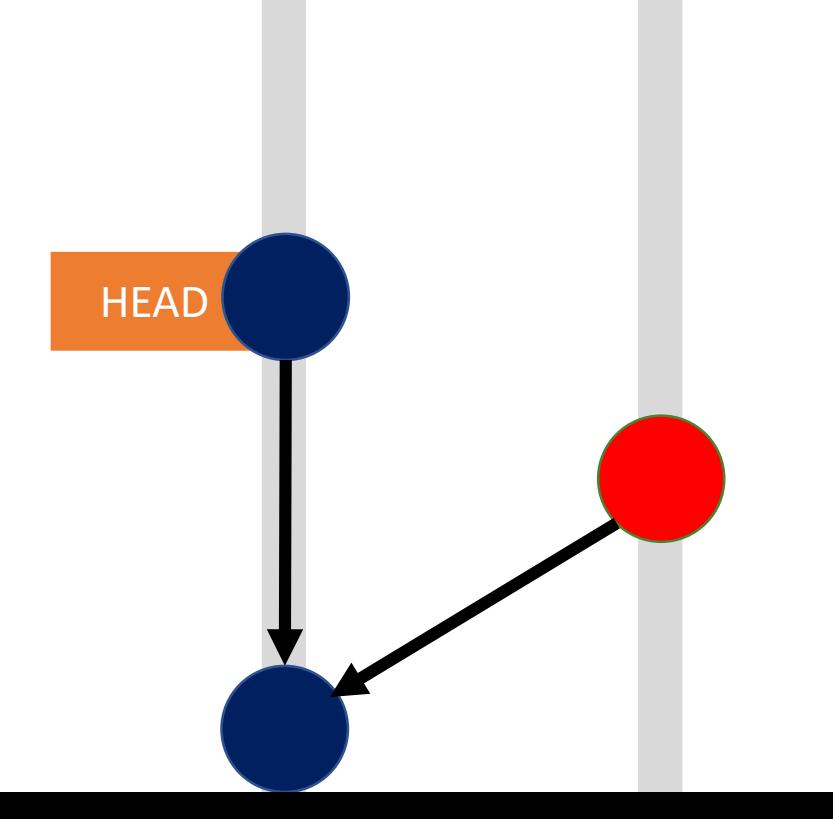

# Merging with Conflicts

- Two options:
	- 1. Abort Merge **git merge --abort**
	- 2. Fix Conflict and Make Commit
- Opening lyrics.txt, you'll see the conflicting lines:

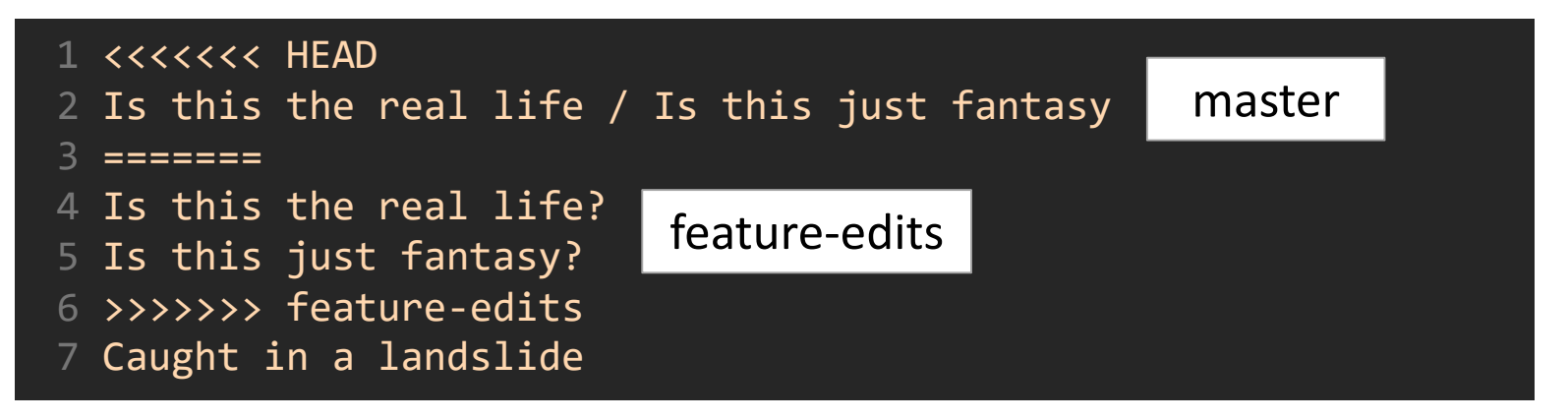

- You decide what to keep and what to delete, make the changes, & save.
- Add the conflicting file to stage, make a commit, and you're merged!

## Next Problem Set Series: grep

- For the next problem set you can choose to work solo *or* in pairs.
	- No groups larger than 2 will be permitted.
	- We encourage pairs but will require substantive contributions from both of you!
- Sequence:
	- 1. Tokenize and Parse a Regular Expression to print its Expr Tree
	- 2. Read in files line-by-line and (initially) print them to the screen
	- 3. Construct a non-deterministic finite state machine (NFA) from the Expr Tree
	- 4. Simulate the NFA by feeding it lines of text and printing lines with a match
- There will be much less hand-holding this sequence. You will be responsible for establishing the architecture of the program (being informed by the structure used in bc/dc is totally ok, but they're not solving the same problems).